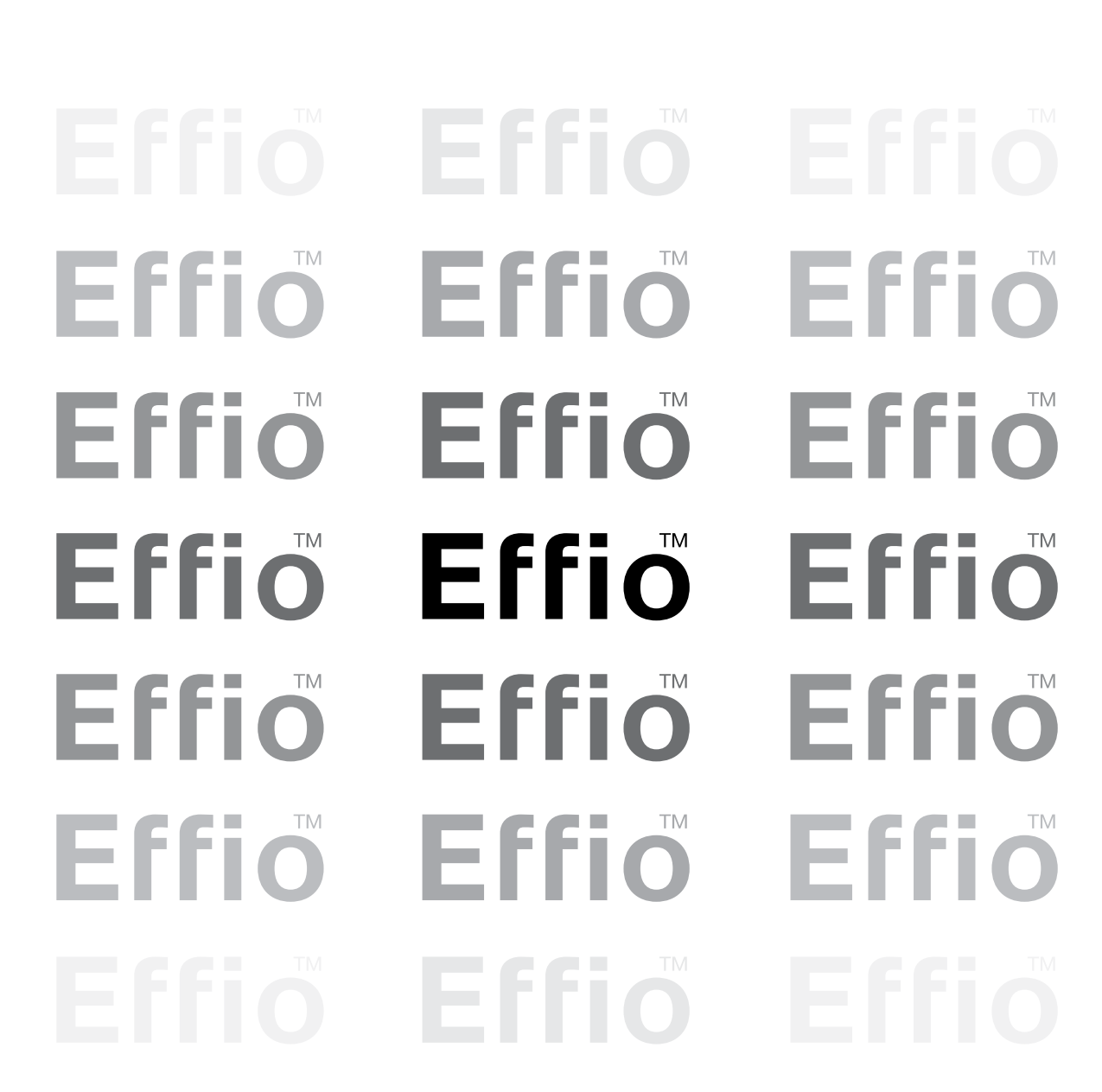

ДЛЯ НАСТРОЙКИ ПРОФЕССИОНАЛЬНЫХ ТЕЛЕВИЗИОННЫХ ВИДЕОКАМЕР ОХРАННОГО НАБЛЮДЕНИЯ НА БАЗЕ ПРОЦЕССОРА ОБРАБОТКИ ВИДЕОСИГНАЛА Sony Effio

**DiGiVi** 

РУКОВОДСТВО ПОЛЬЗОВАТЕЛЯ

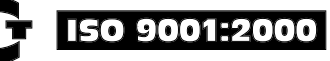

#### ВНИМАНИЕ!

#### ПЕРЕД ТЕМ КАК НАЧАТЬ ИСПОЛЬЗОВАТЬ УСТРОЙСТВО, ВНИМАТЕЛЬНО ПРОЧИТАЙТЕ ДАННОЕ РУКОВОДСТВО ПОЛЬЗОВАТЕЛЯ

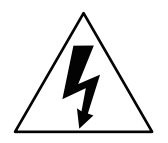

#### ОПАСНОСТЬ ПОРАЖЕНИЯ ЭЛЕКТРИЧЕСКИМ ТОКОМ!

Предупреждение о наличии внутри корпуса изделия неизолированных электрических цепей, которые могут представлять опасность для человека.

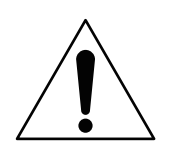

#### ВНИМАНИЕ!

Ремонт и техническое обслуживание изделия должно осуществляться только квалифицированным техническим персоналом.

- Не подвергайте устройство ударам и сильным вибрациям.
- Не используйте источники питания, которые по характеристикам отличаются от требуемого.
- Не перегружайте электрические сети потребителями, так как это может привести к возгоранию и поражению электрическим током.
- Установка данного устройства должна соответствовать всем требованиям безопасности.
- Не используйте дополнительное оборудование, которое не совместимо и не рекомендовано производителем.
- Прокладывайте кабеля таким образом, чтобы они были защищены от всевозможных повреждений.
- Технические характеристики и дизайн продукта могут быть изменены без предварительного уведомления.

Внимание! Внесение изменений в конструкцию изделий лишает Вас права на гарантийное обслуживание .

Установка и настройка изделия должна производиться только квалифицированным техническим персоналом.

# Содержание

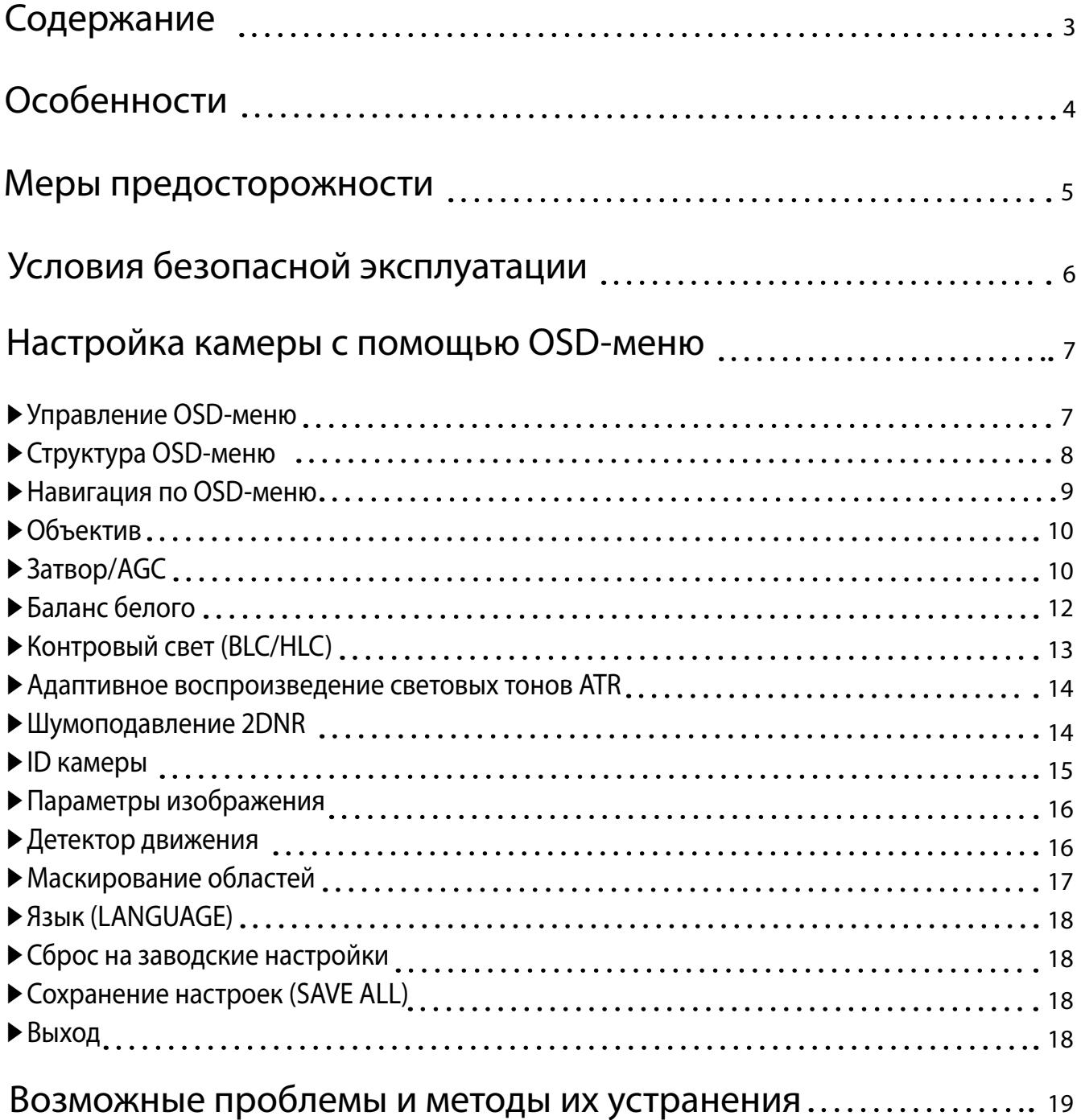

# Особенности

### Цифровая фильтрация видеошумов 2DNR

2DNR - функция подавления видеошумов в изображении, появляющихся при недостаточном освещении. Благодаря этой функции можно получить качественное изображение в плохих условиях освещённости.

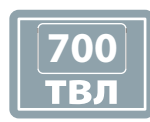

### Сверхвысокое разрешение 650 ТВЛ в цвете и 700 ТВЛ в ч/б

Совокупность матрицы Sony Super HAD 960H CCD и современного DSP-процессора цифровой обработки сигнала Sony Effio даёт изображение со сверхвысоким разрешением.

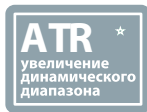

#### Адаптивное воспроизведение световых тонов ATR

ATR (Adaptive Tone Reproduction) - технология адаптивного воспроизведения световых тонов, повышающая контрастность деталей в области светлых и затемнённых участков изображения.

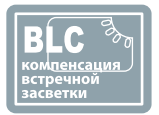

#### Системы компенсации встречных засветок BLC и HLC

BLC - технология выравнивания встречных засветок, то есть функция, обеспечивающая проработку деталей во встречном свете. HLC - позволяет в выделенных областях изображения автоматически маскировать очень яркие фрагменты, тем самым снижая их раздражающее воздействие.

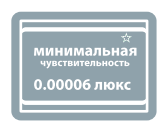

#### Высокая чувствительность

Матрица Sony Super HAD 960H CCD позволяет получать чёткое и качественное изображенеие в условиях плохой освещённости.

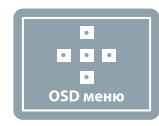

#### Дополнительные функции

Экранное OSD - меню на русском языке для настройки под конкретные условия эксплуатации. Маскирование, детектор движения и прочее...

# Меры предосторожности

Не устанавливайте видеокамеры в местах с температурой, превышающей эксплуатационный диапазон.

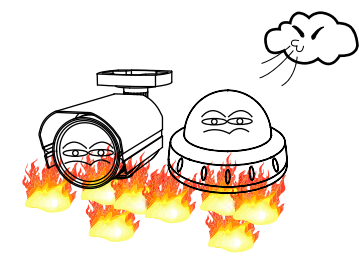

Диапазон температур эксплуатации указан в паспорте видеокмамеры.

Не устанавливайте видеокамеры в местах с максимальной влажностью, превышающей эксплуатационную.

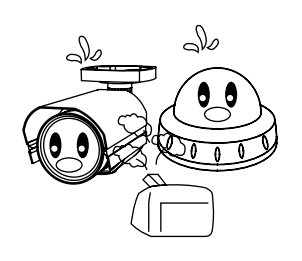

Максимальная эксплуатационная влажность указана в паспорте видеокамеры.

Не направляйте на объектив видеокамер источники света с высокой интенсивностью.

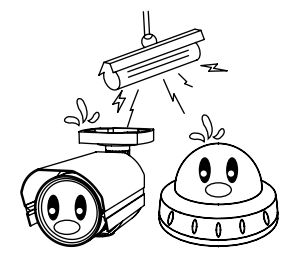

Это может привести к повреждению светочувствительной матрицы.

Не дотрагивайтесь руками до объектива видеокамеры.

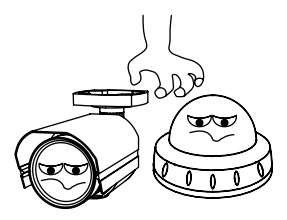

Это может повлиять на качество изображения.

Не допускайте попадения прямых солнечных лучей на матрицу.

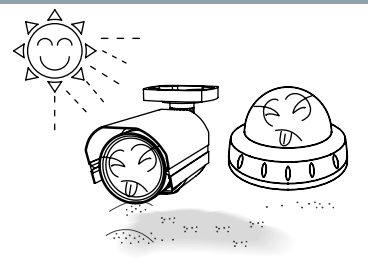

Это может привести к повреждению светочувствительной матрицы.

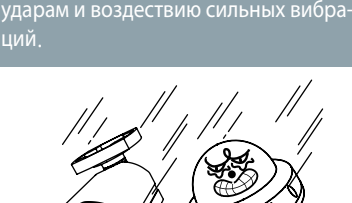

Не подвергайте видеокамеры

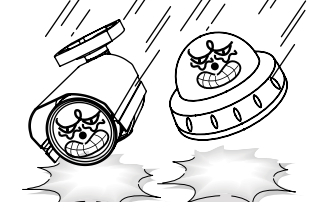

Это может приветсти к неисправности видеокамеры.

Не используйте камеры под дождём, если они для этого не предназначены.

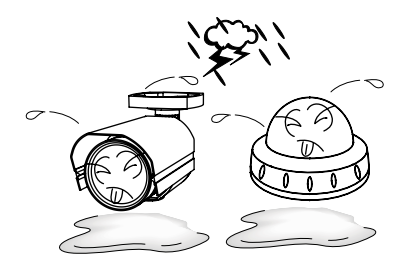

Это может приветсти к неисправности видеокамеры. Класс защиты указан в паспорте видеокамеры.

Не подвергайте камеры воздействию радиации.

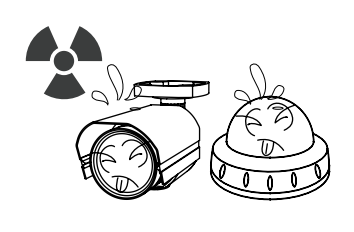

Это может привести к повреждению светочувствительной матрицы.

#### Примечание

\* Если данные меры не соблюдаются, то производитель не несёт ответственности за некорректную работу устройств.

 $*$  Не используйте источники питания, которые по характеристикам отличаются от требуемого.

# Условия безопасной эксплуатации

### Перед использованием:

- ◑ Оборудование должно устанавливаться и настраиваться только квалифицированным техническим персоналом.
- ◑ Убедитесь, что внутри устройства нет посторонних предметов, если это возможно.
- ◑ Производите настройки после монтажа камеры.
- ◑ Используйте только требуемые источники питания.
- ◑ Используйте только специальнопредназначенные кабели.
- ◑ Используйте страховку при установке камер в труднодоступные места.

### Во время эксплуатации:

- ◑ Не используйте агрессивных жидкостей при чистке устройства.
- ◑ Не подвергайте матрицу видеокамеры воздействию прямых солнечных лучей.
- ◑ Не устанавливайте устройство в средах с максимальной влажностью, превышающей эксплуатационную.

◑ Не устанавливайте устройство рядом с нагревательными приборами.

◑ Не используйте устройство под дождём, если оно для этого не предназначено.

# Настройка камеры с помощью OSD-меню

# Управление OSD-меню

- 1. В камерах DiGiVi имеется 3 типа управления настройками OSDменю непосредственно на самой видеокамере (типы A, B, C).
- 2. Тип управления D представляет собой отдельный пульт управления, подключаемый к камере.

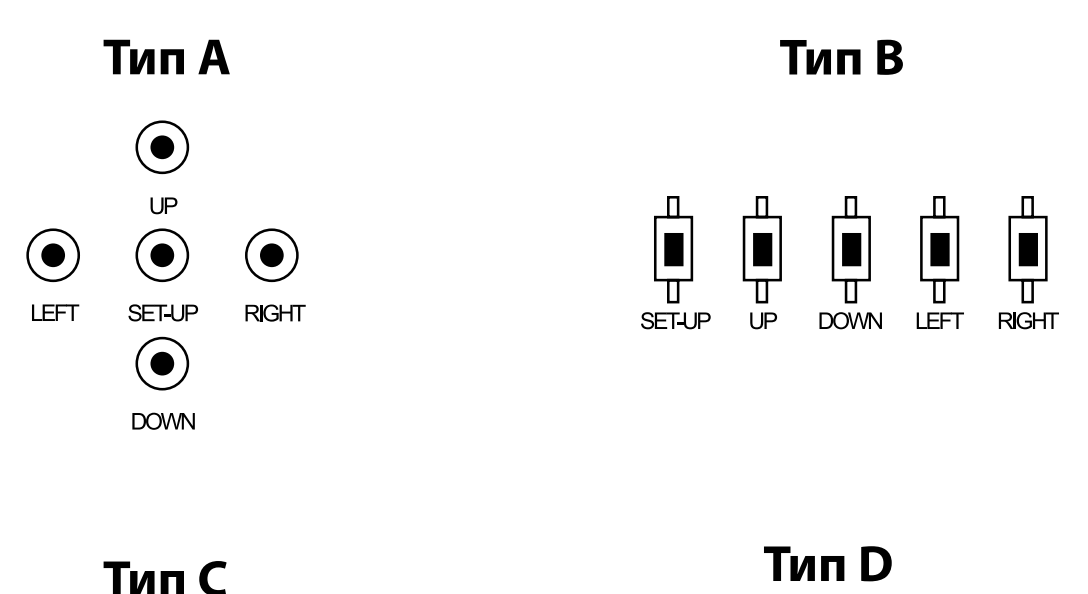

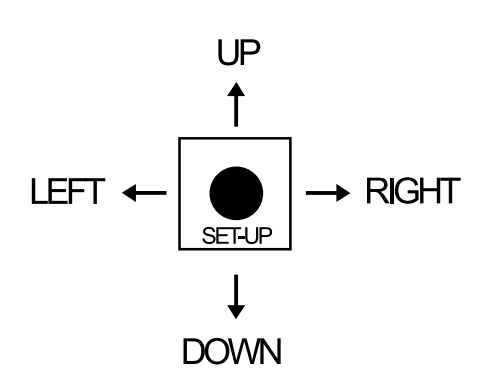

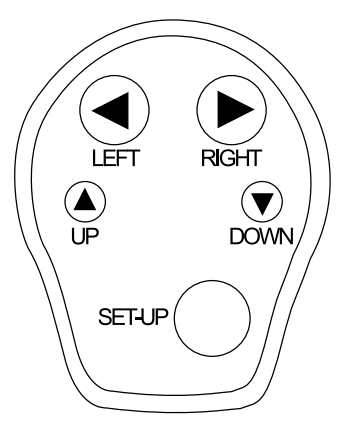

# Структура OSD-меню

п

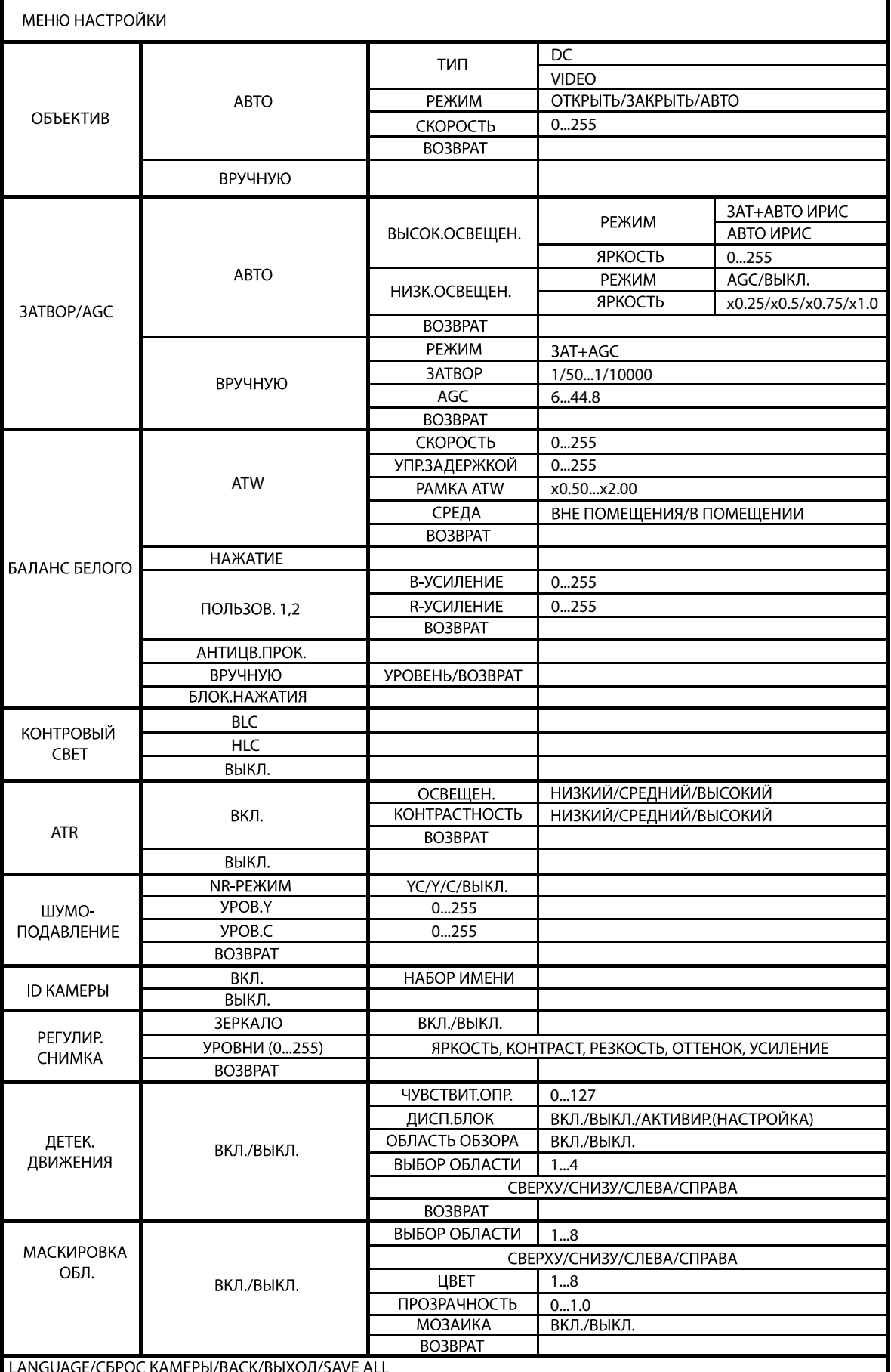

### Навигация по меню

Навигация по OSD-меню осуществляется с помощью кнопок на самой камере (тип А, B, C) или с помощью пульта (тип D).

1. Нажмите кнопку "Set Up" и на экране отобразится главное меню настроек.

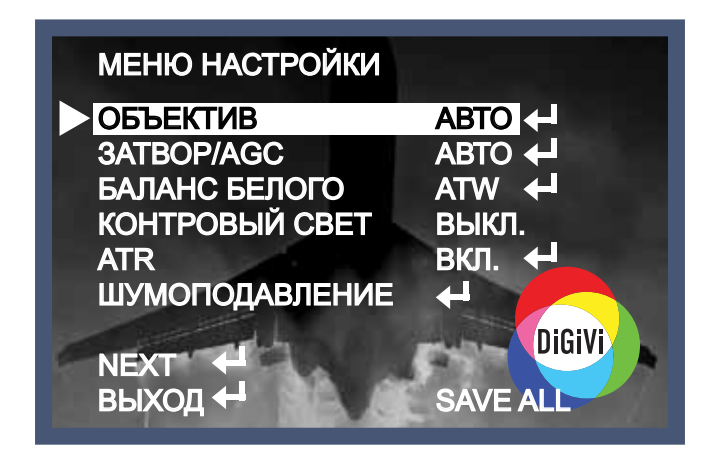

2. С помощью навигационных кнопок выберите нужный пункт меню и нажмите "Set Up".

3. Для изменения значения выбранного параметра используйте кнопки "Left" или "Right".

4. После изменениий значений параметров переместите курсор на поле "Выход" и нажмите кнопку "Set Up".

#### Примечание

- $^*$  Значок  $\blacktriangleleft\,$  напротив параметра обозначает, что пункт имеет подменю.
- \* Подменю не доступно, если имеются символы "- ".

### Объектив

В подменю ОБЪЕКТИВ выбирается тип управления диафрагмой и его параметры.

- 1. Установите курсор на пункт меню "ОБЪЕКТИВ".
- 2. Выберите тип управления диафрагмой кнопками "Left" или "Right".

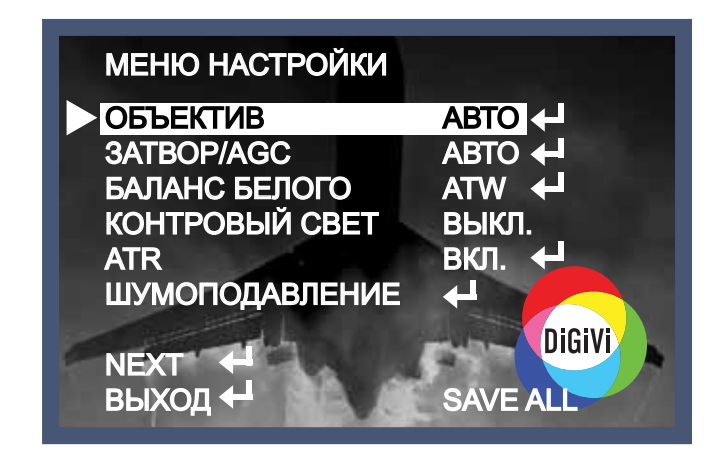

- 3. В подменю АВТО ИРИС выберите тип управления диафрагмой DC или Video.
- 4. Также можно выбрать режим работы диафрагмы АВТО/ЗАКРЫТЬ/ОТКРЫТЬ и настроить

скорость работы.

5. Для возврата в главное меню выберите ВОЗВРАТ.

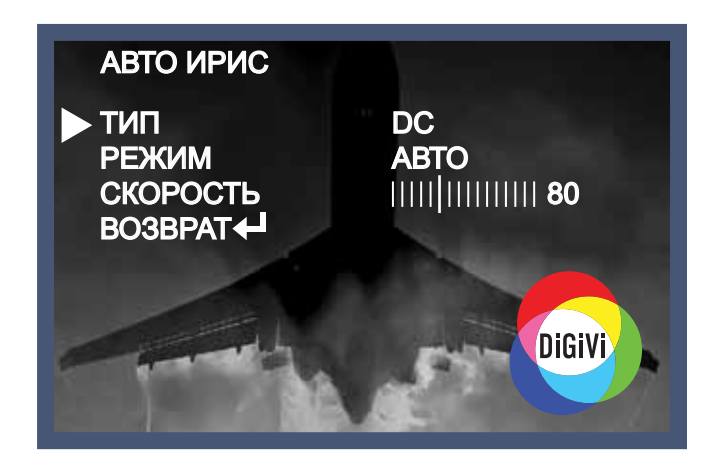

# Затвор/AGC

В данном подменю можно настроить параметры электронного затвора и

автоматической регулировки усиления (AGC) для разных условий освещённости.

1. Для выбора режима работы затвора и АРУ в подменю нажмите кнопку "Set Up" на пункте "ЗАТВОР/AGC".

2. Выберите режим работы АВТО или ВРУЧНУЮ кнопками "Left" и "Right" и нажмиет "Set Up".

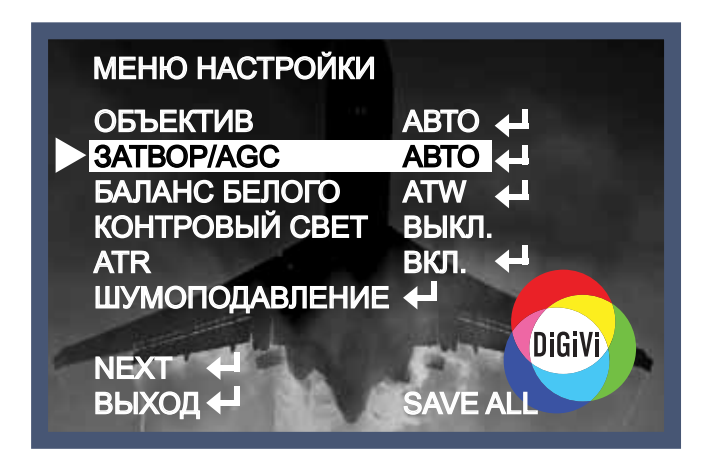

3. При настройке автоматического режима пользователю предоставляется возможность настройки режимов работы для разных условий освещения.

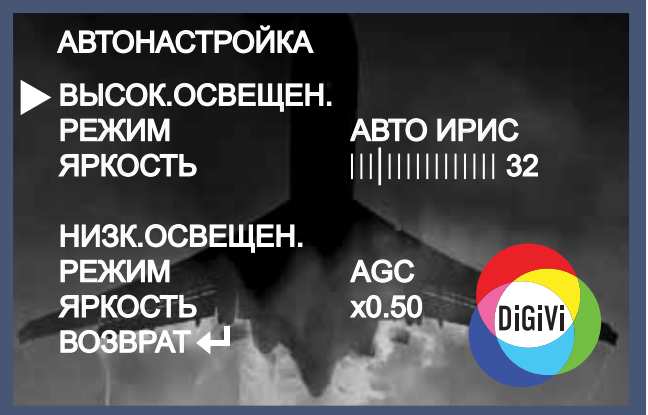

4. В ручной настройке электронного затвора настраиваются: режим, скорость работы затвора и коэффициент усиления AGC.

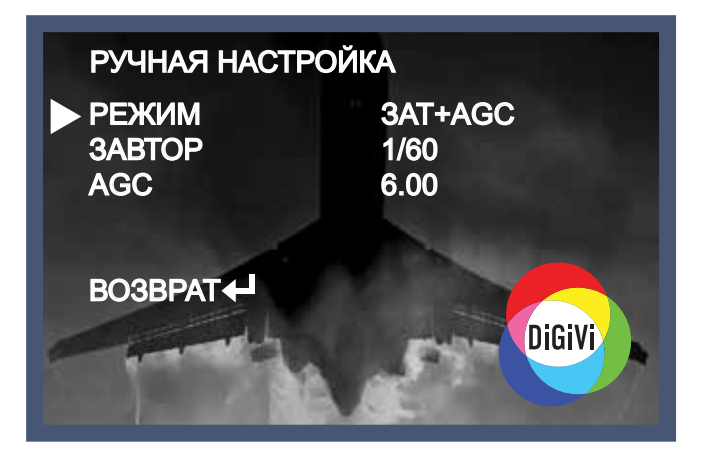

## Баланс белого

Настройка баланса белого позволяет обеспечить цветовую гамму изображения в соответствии с истинной цветовой гаммой объекта съёмки.

- 1. Поставьте курсор на пункт меню "БАЛАНС БЕЛОГО".
- 2. Далее выберите режим кнопками "Left" и "Right".

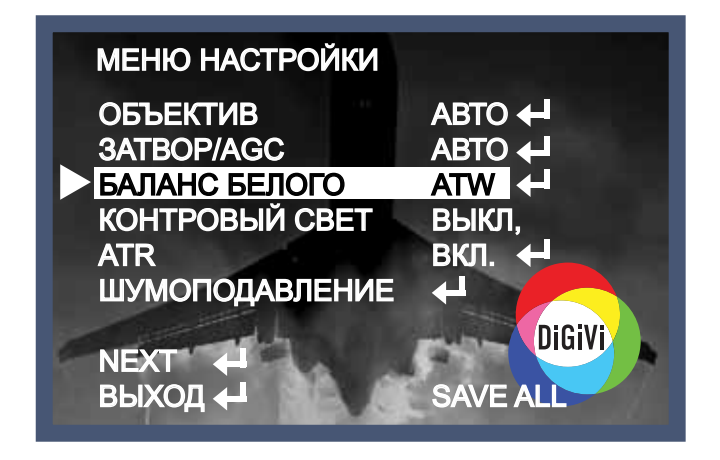

#### Доступны 7 режимов баланса белого.

\* ATW (Auto Tracking White Balance - автоматически подстраивающийся баланс белого): Если цветовая температура в диапазоне от 1,800˚K до 10,500˚K. (Например: флюоресцентная лампа или открытый воздух), используйте этот режим. Для данного режима доступно подменю, где регулируются параметры скорости работы баланса белого, задержки и т.д.

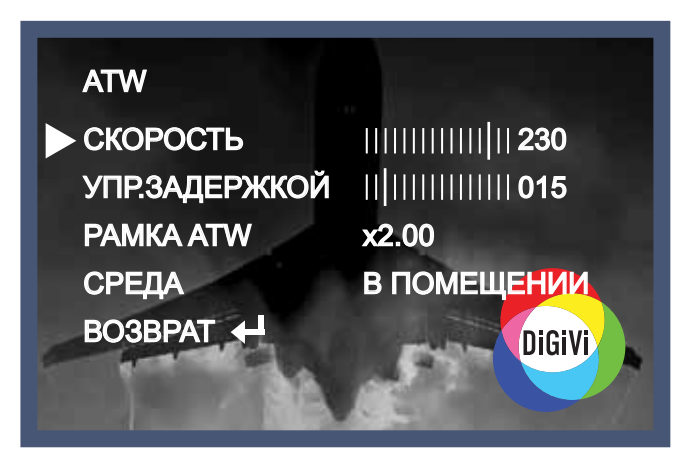

\* НАЖАТИЕ (PUSH): Автоматическая подстрока баланса белого под условия окружающей среды.

\* ПОЛЬЗОВ.1: Ручная настройка баланса белого для улицы (установка уровней красного и синего в диапазоне от 0 до 255).

\* ПОЛЬЗОВ.2: Ручная настройка баланса белого для помещений с флюоресцентым светом (установка уровней красного и синего в диапазоне от 0 до 255).

- \* АНТИЦВ.ПРОК.(ANTI CR): Подавление изменений цветов.
- \* ВРУЧНУЮ: Ручная настройка баланса белого.

\* БЛОК.НАЖАТИЯ (PUSH LOCK): Баланс белого приводится в соответствие с заданными условиями. Для лучшего результата при установке данного режима нужно нажать "Set Up" в момент, когда камера направлена на белый лист бумаги. Следует помнить, что если условия освещённости изменятся, то настройку придётся проводить заново.

# Контровый свет (BLC/HLC)

В данной камере используется современнный DSP-чип цифровой обработки сигнала Sony Effio, который позволяет корректировать встречный свет.

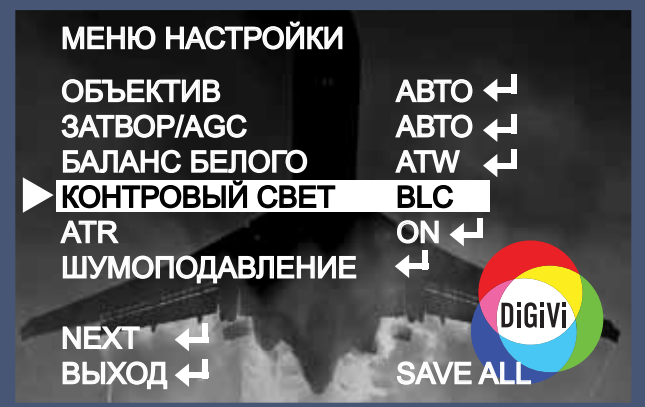

\* ВЫКЛ: функция не активна.

\* BLC: компенсация встречных засветок - проработка деталей во встречном свете.

\* HLC - позволяет в выделенных областях изображения автоматически маскировать очень яркие фрагменты, тем самым снижая их раздражающее воздействие.

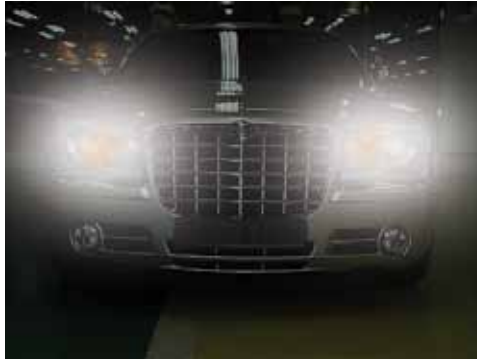

HLC выключено HLC включено

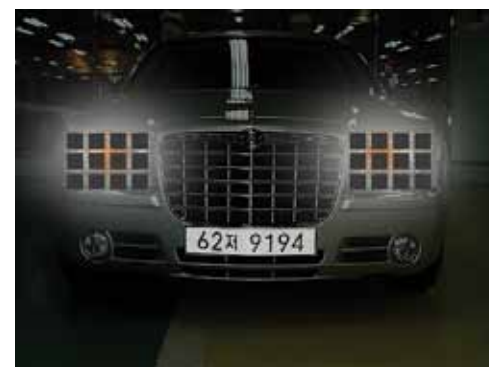

### Адаптивное воспроизведение световых тонов ATR

ATR (Adaptive Tone Reproductioin) обеспечивает адаптивное воспроизведение световых тонов, что повышает контрастность деталей в области светлых и затемнённых участков изображения .

\* ВЫКЛ.: функция не активна.

\* ВКЛ.: при данном значении функции ATR доступно подменю с настройками освещённости и контрастности.

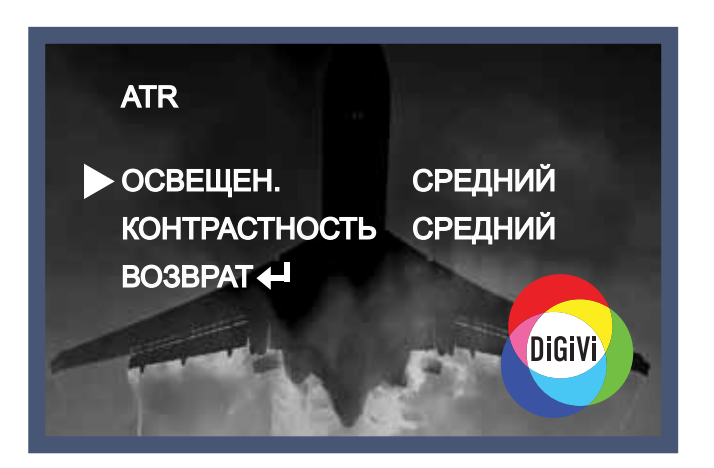

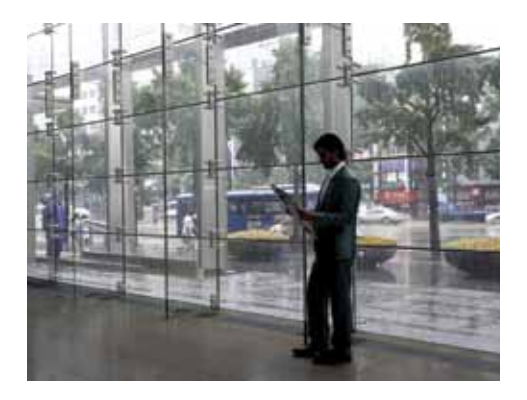

ATR выключено ATR включено

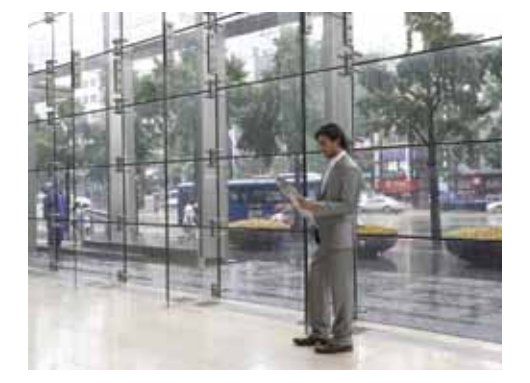

\* Для возврата в главное меню выберите ВОЗВРАТ.

### Шумоподавление 2DNR

Функция двухмерного шумоподавления 2DNR предназначена для устранения видеошумов в плохих условиях освещения.

Для входа в подменю настроек данной функции выберите пункт меню ШУМОПОДАВЛЕНИЕ и нажмите "Set Up".

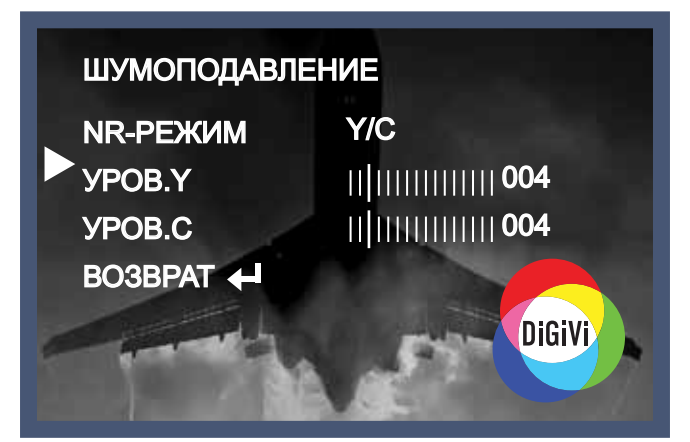

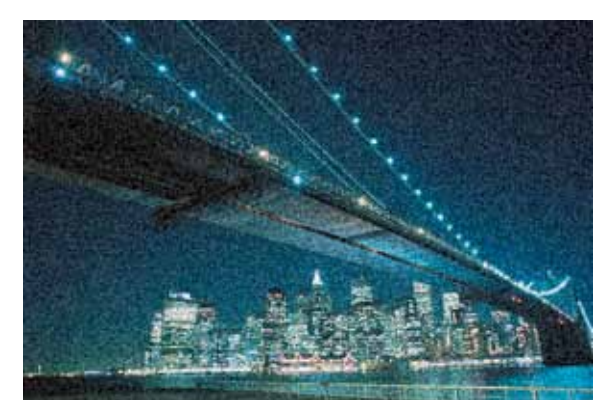

Камера без 2DNR

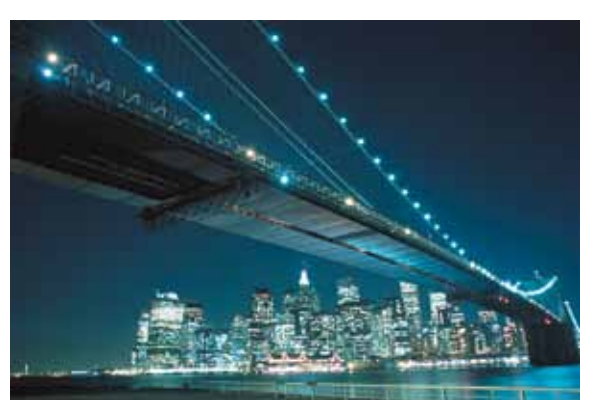

**Камера с 2DNR** 

# **ID камеры**

В этом пункте меню можно ввести имя камеры, которое будет отображаться на мониторе.

- 1. Для этого выберите пункт ID КАМЕРЫ.
- 2. Выберите "ВКЛ.", используя кнопки "Left" или "Right", и нажмите "Set Up".
- 3. Наберите имя камеры из букв и цифр A~Z, a~z, 0~9, используя кнопки "Up", "Down", "Left" и "Right".
- 4. Используйте стрелки  $\leftarrow \rightarrow \uparrow \downarrow$  для выбора положения имени камеры.
- 5. Для сохранения выберите POS и нажмите "Set Up".

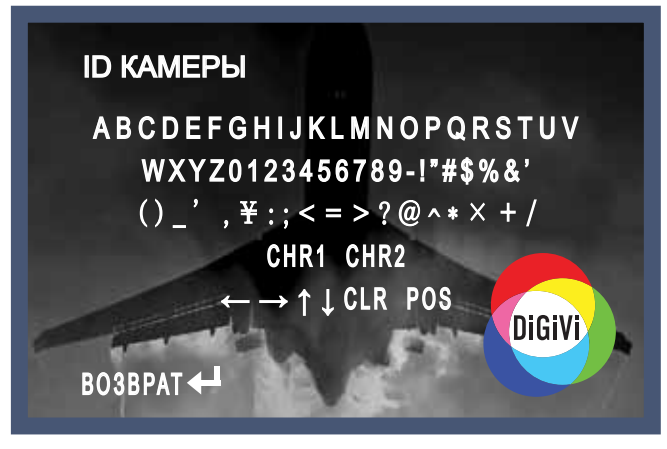

#### Примечание

\* В случае, если вы допутили ошибку в тексте...

Переместите курсор на "CLR" и нажмите кнопку "Set Up" для удаления набранного текста.

### Параметры изображения

В подменю РЕГУЛИР. СНИМКА настраиваются параметры изображения.

Для этого выберите пункт соответствующий пункт меню и нажмите "Set Up".

- \* ЗЕРКАЛО: зеркальное отражение видеоизображения.
- \* ЯРКОСТЬ: регулировка яркости в пределах от 0 до 255.
- \* КОНТРАСТНОСТЬ: регулировка контрастности в пределах от 0 до 255.
- \* РЕЗКОСТЬ: регулировка резкости в пределах от 0 до 255.
- \* ОТТЕНОК: выбор отттенка изображения.
- \* УСИЛЕНИЕ: регулировка усиления в пределах от 0 до 255.

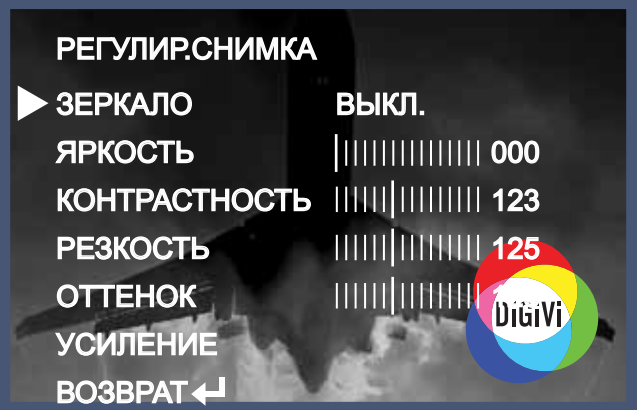

### Детектор движения

Меню настройки детектора движения. При активации пункта ДЕТЕК.ДВИЖЕНИЯ будет доступно следующее подменю:

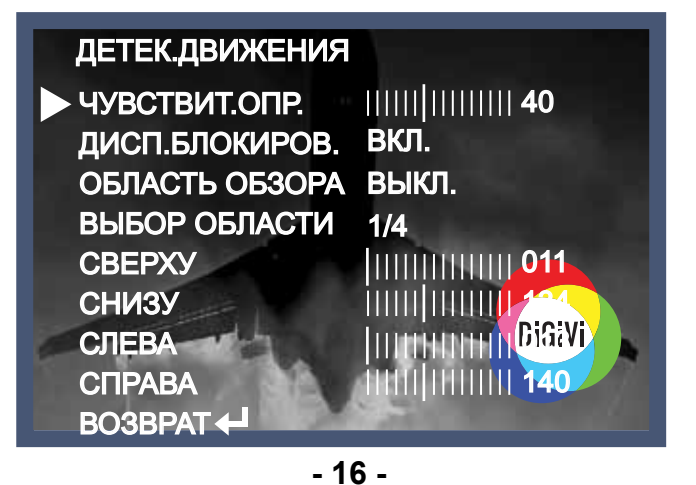

- \* ЧУВСТВИТ.ОПР.: настройка чувствительности детектора движения.
- \* ДИСП.БЛОКИРОВ.: блокировка зон детекции.
- \* ОБЛАСТЬ ОБЗОРА: отображение движения.
- \* ВЫБОР ОБЛАСТИ: выбор зоны детекции (всего 4).
- \* СВЕРХУ/СНИЗУ/СЛЕВА/СПРАВА: сужение/расширение выбранной зоны с

соответствующей стороны.

\* ВОЗВРАТ: возврат в главное меню.

### Маскирование областей

Функция МАСКИРОВКА ОБЛ. предназначена для скрытия от наблюдения отдельных областей изображения. Всего доступно 8 областей.

Для настройки зон маскирования выберите соответствующий пункт мен. МАСКИРОВКА ОБЛ..

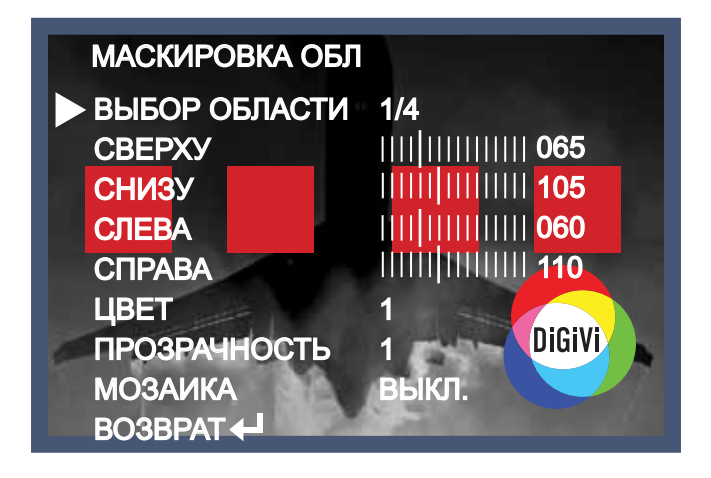

\* ВЫБОР ОБЛАСТИ: выбор зоны маскирования (всего 4).

\* СВЕРХУ/СНИЗУ/СЛЕВА/СПРАВА: сужение/расширение выбранной зоны с соответствующей стороны.

- \* ЦВЕТ: цвет зоны маскирования.
- \* ПРОЗРАЧНОСТЬ: выбор коэффициента прозрачности зоны маскирования.
- \* МОЗАИКА: отображение зон маскирования в виде мозаики.
- \* ВОЗВРАТ: возврат в главное меню.

# Язык (LANGUAGE)

Выбор языка OSD-меню. Изменения вступают в силу сразу же после выбора другого языка.

### Сброс на заводские настройки

Для возврата настроек камеры на заводские выберите пункт "СБРОС КАМЕРЫ" в главном меню и нажмите "Set Up".

# Сохранение настроек (SAVE ALL)

Для сохранения текущих настроек видеокамеры используйте пункт меню SAVE ALL.

# Выход

Сохранение и выход из настроек OSD-меню.

# Возможные проблемы и методы их устранения

and the control of the control of the control of

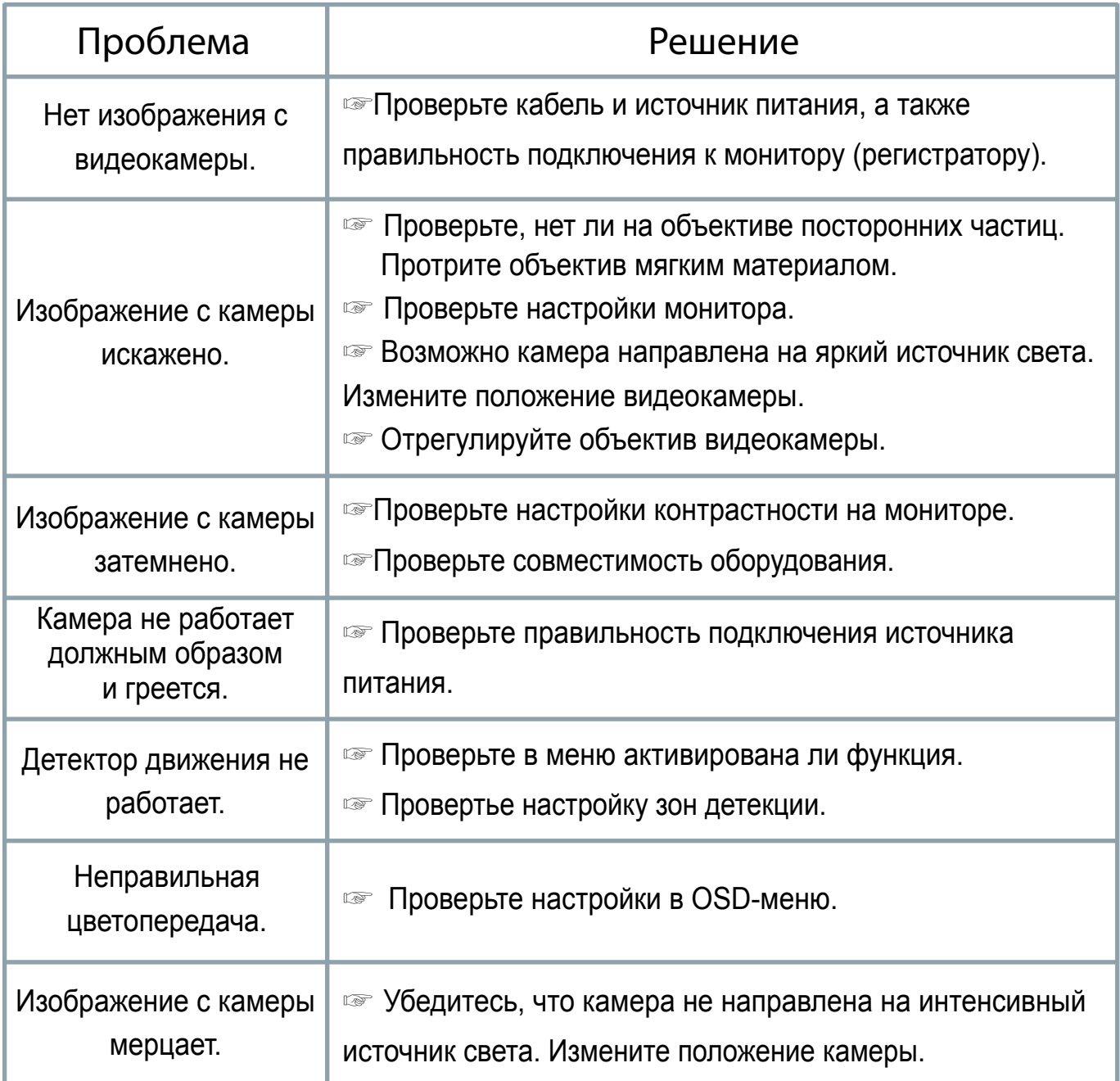

### Для заметок

**A** 

 $\bullet$ 

**STATISTICS** 

## Для заметок

 $\blacksquare$